## **Comment faire une demande de modification de match sur Footclubs :**

Premièrement, sur la page d'accueil, aller dans la rubrique compétition :

- Allez dans calendrier
- Cliquez sur "voir le détail" du match en question

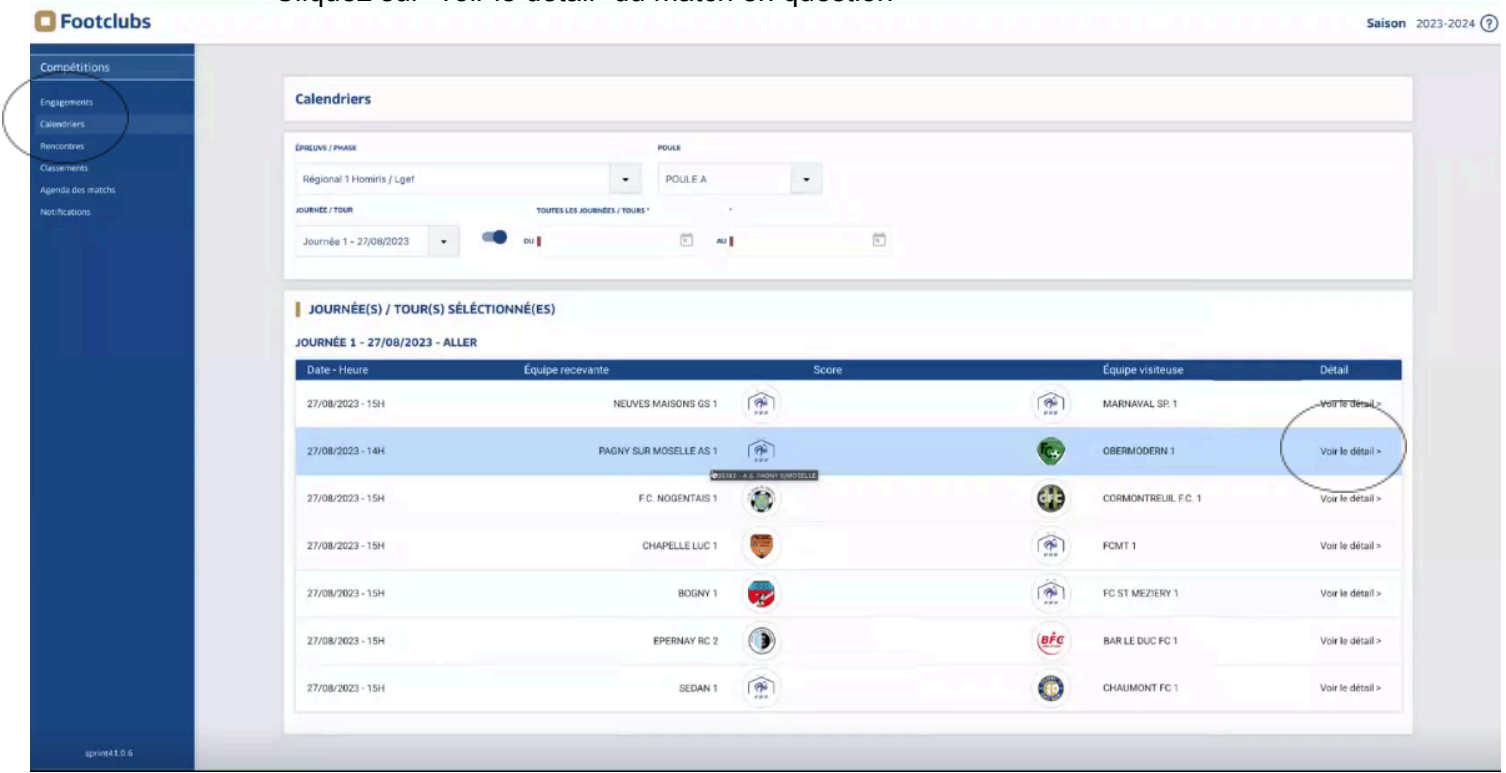

- Vous allez tomber sur le détail du match avec les différentes caractéristiques du  $m<sub>1</sub>$ 

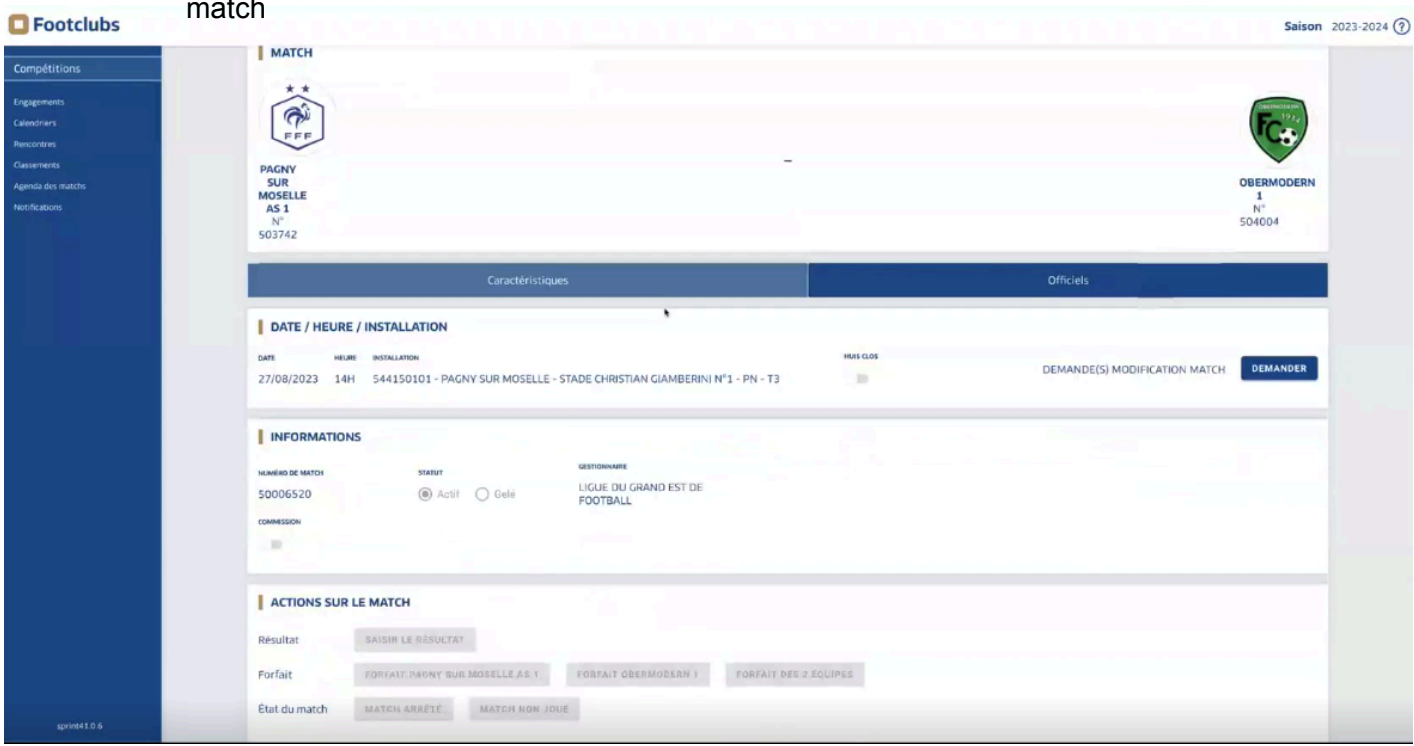

- Vous allez appuyer sur le bouton "demander une modification match"  $\blacksquare$ 

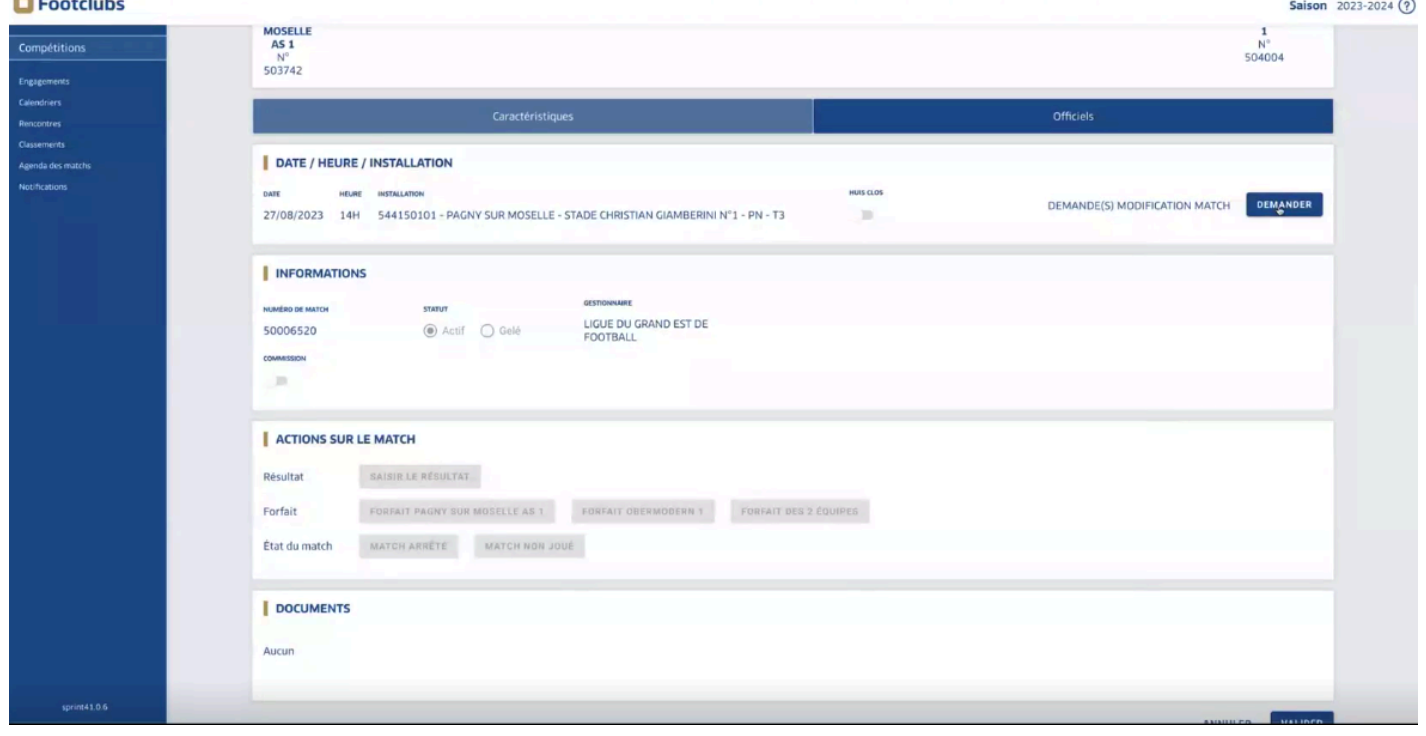

- Ensuite, une fenêtre va s'ouvrir avec les caractéristiques du match et vous pourrez renseigner la demande de modification

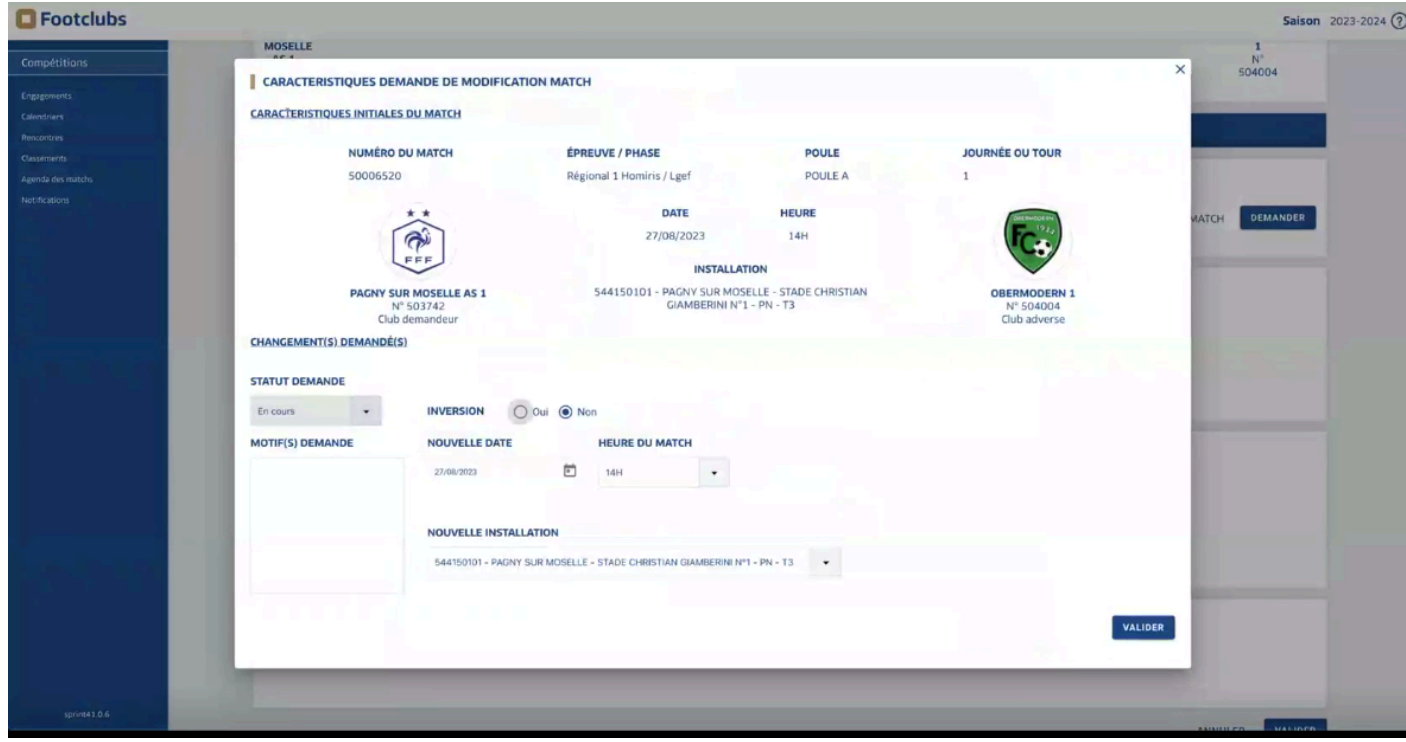

- Vous pouvez demander une inversion, un changement d'horaire, un changement de date et un changement d'installation (une installation rattaché au club)
- Vous pouvez également notifier le motif de la demande
- Une fois, votre demande faite, appuyez sur le bouton "valider"

Une fois la demande réalisée, en fonction de la demande (sauf modification d'installation), le club adverse recevra une notification et devra choisir s'il accepte ou non cette demande.

- Pour finir, vous aurez en bas de votre page "enregistrement réussi" pour vous signalez que cela a bien été pris en compte.

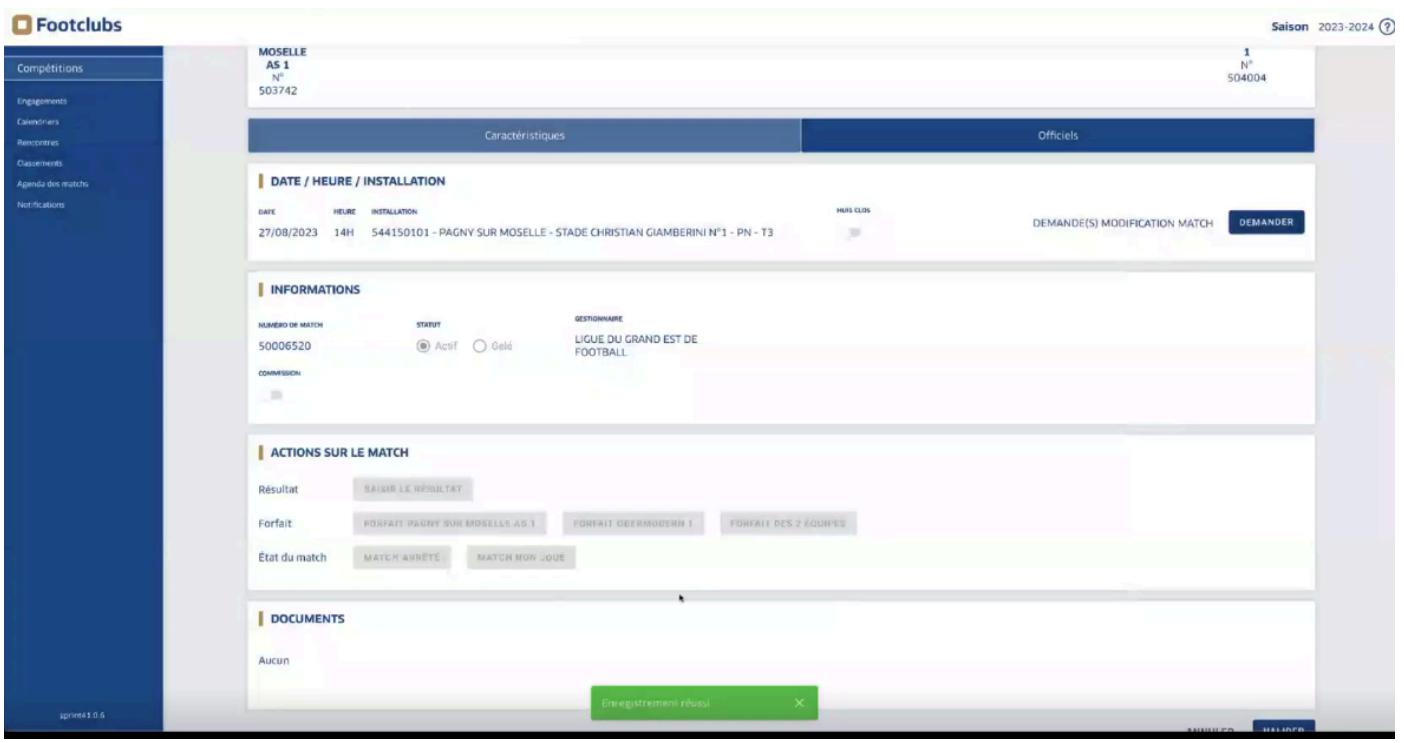

- Enfin, pour suivre votre demande en tant que club demandeur, allez dans la rubrique **O** Footclubs notification en haut à gauche :**Saison** 2023-2024  $\odot$ 

 $\blacksquare$ 

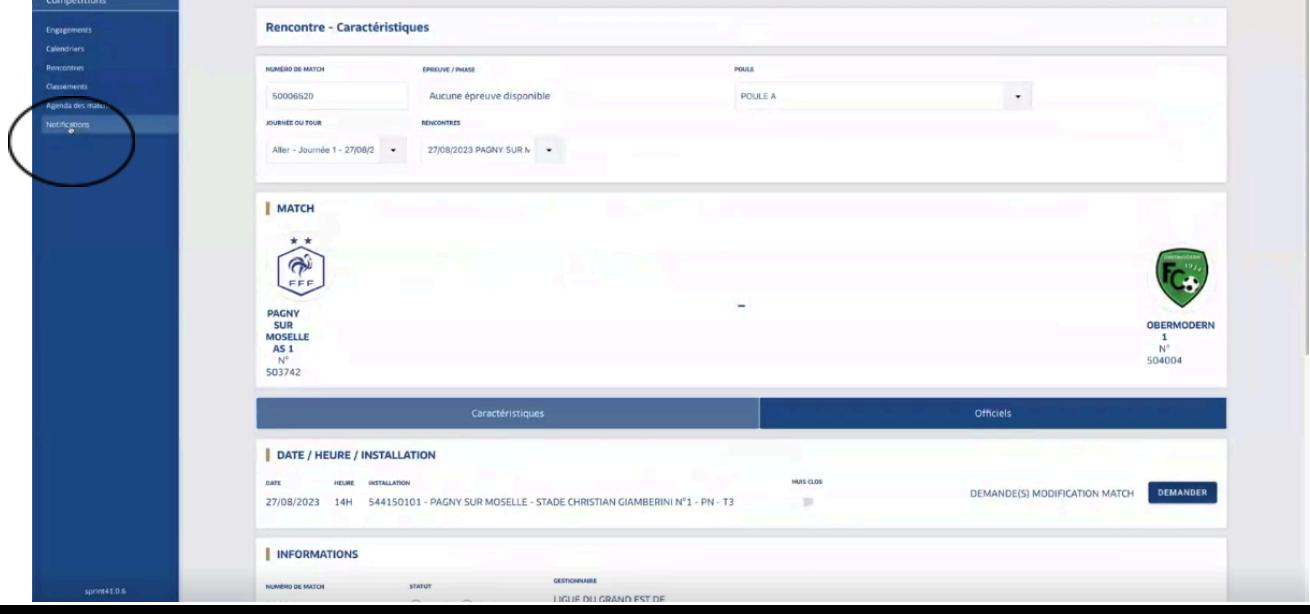

- Vous allez tomber sur cette fenêtre avec le statut de la demande :

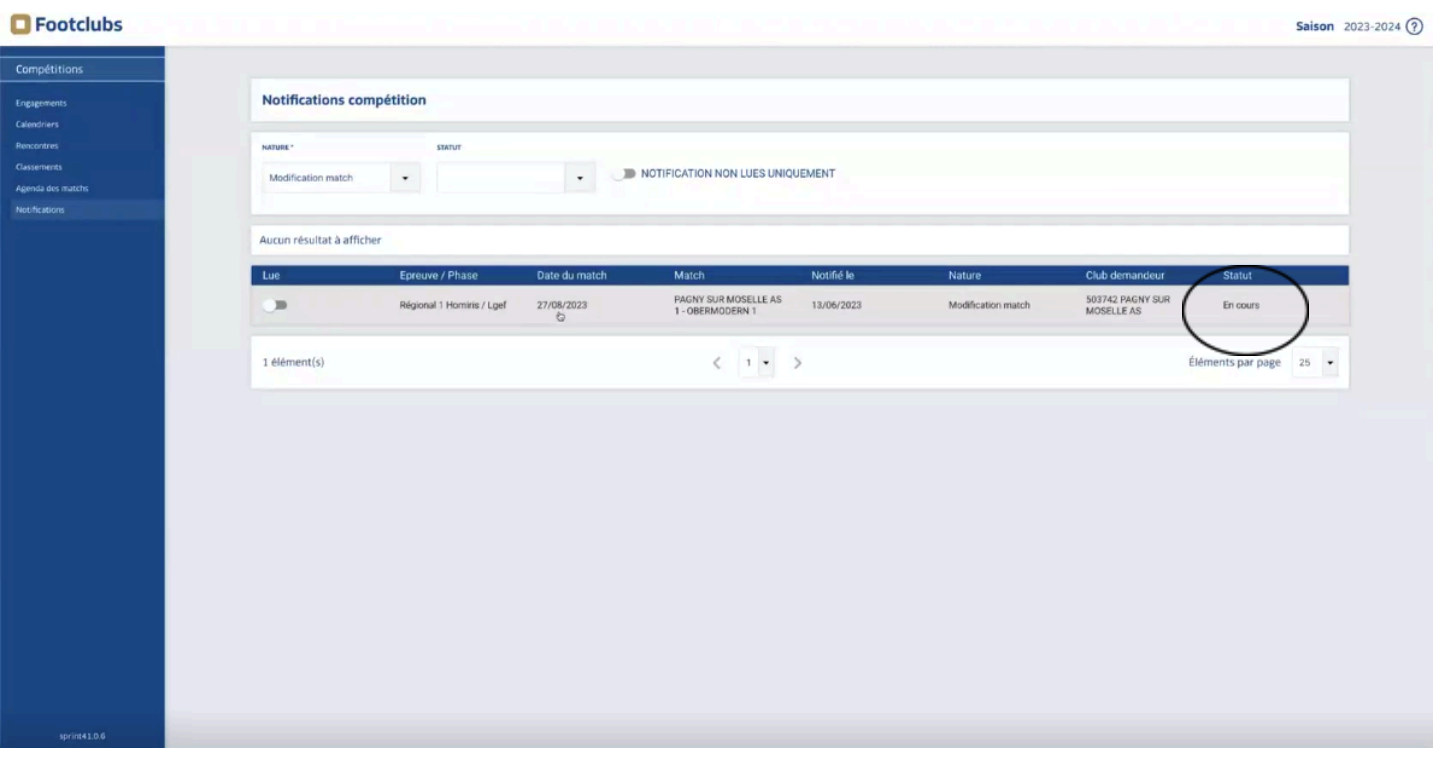

- Si vous appuyer sur votre demande, vous pouvez la modifier tant que le club adverse n'a pas approuvé la demande de modification

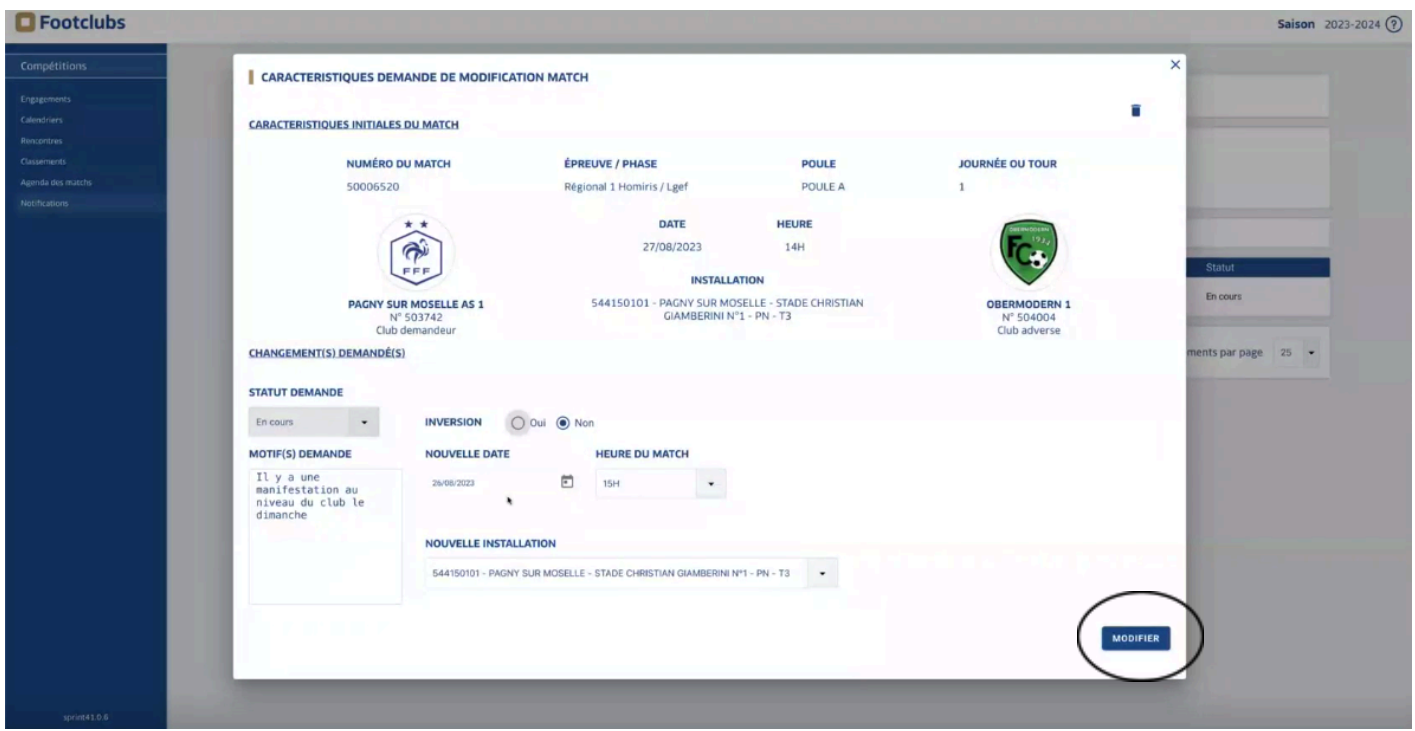

## **Pour accepter une demande d'un club demandeur :**

- Allez dans la rubrique "Compétition" de la page d'accueil
- Ensuite, cliquez sur la rubrique "notification"

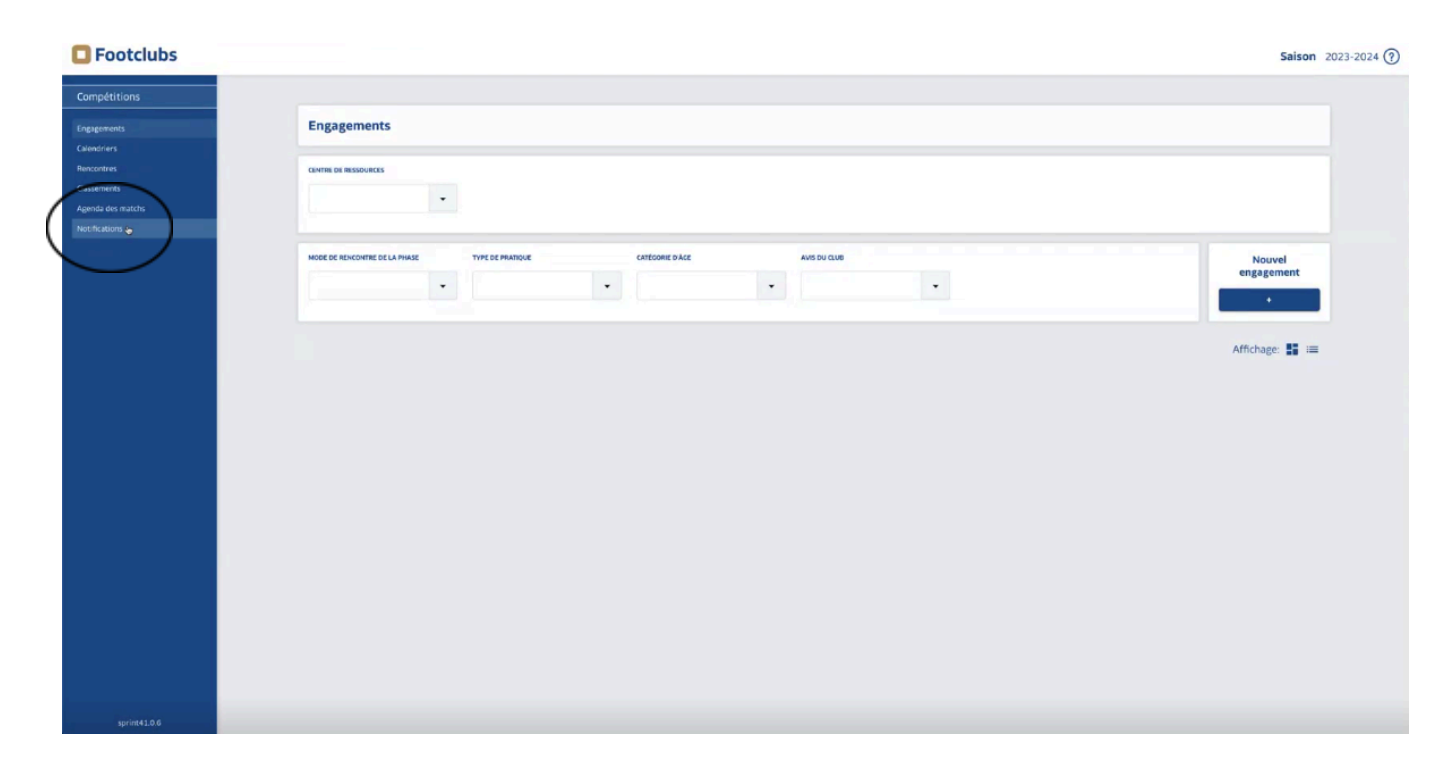

- Le club qui reçoit la demande verra la demande du club demandeur. En parallèle, le club adverse reçoit un e-mail sur sa boite mail officielle.

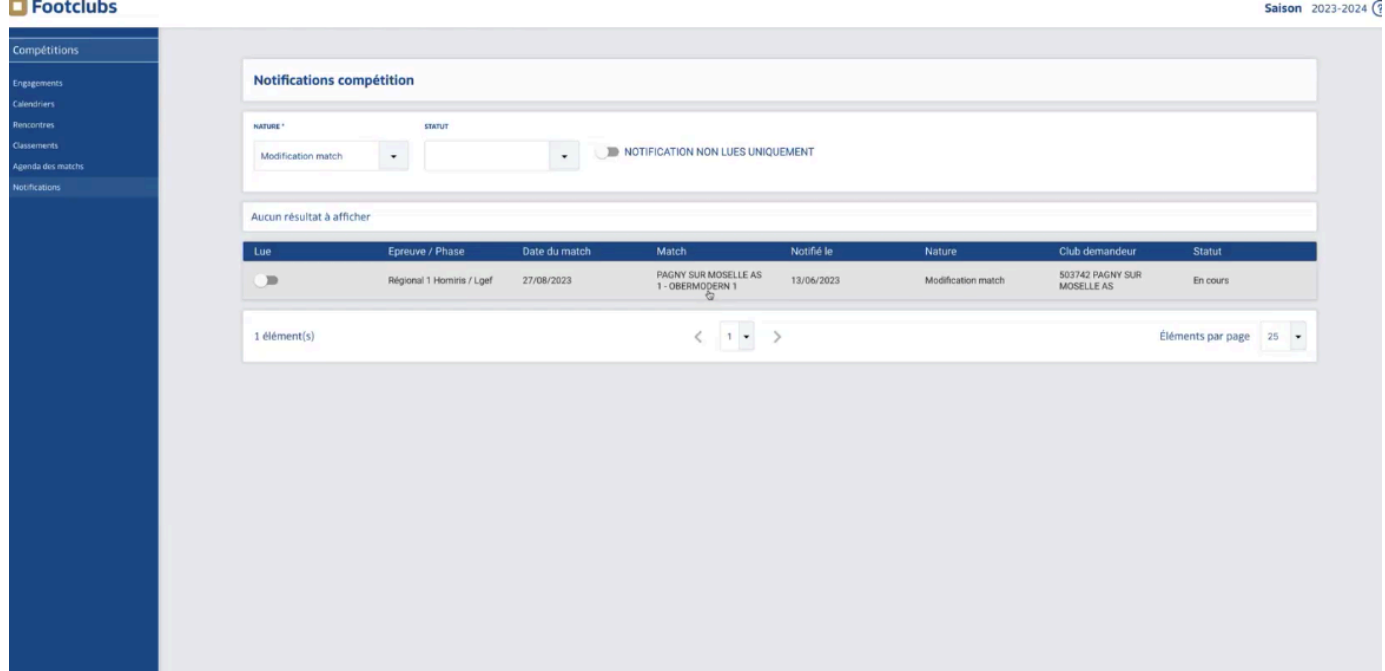

- Cliquez sur la demande, une fenêtre va s'ouvrir avec le détail de la demande et la demande de modification

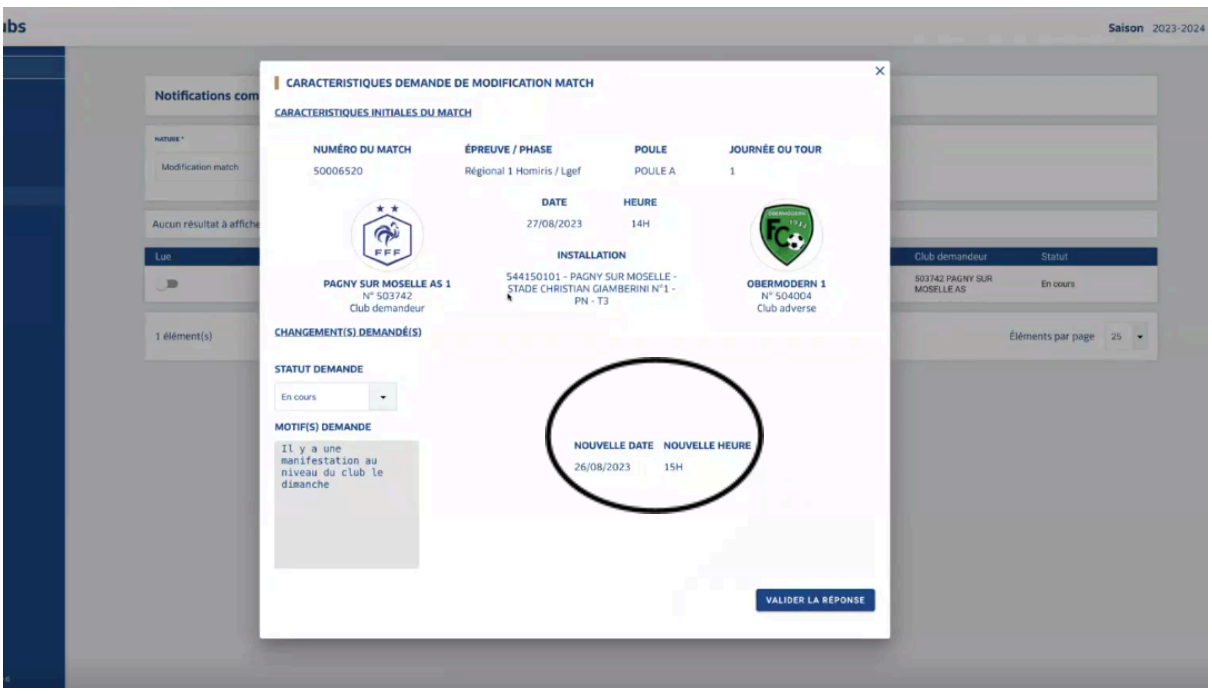

- Dans la rubrique "statut demande" → vous pourrez : accepter ou refuser
- Pour finir, appuyer sur "Valider la réponse"

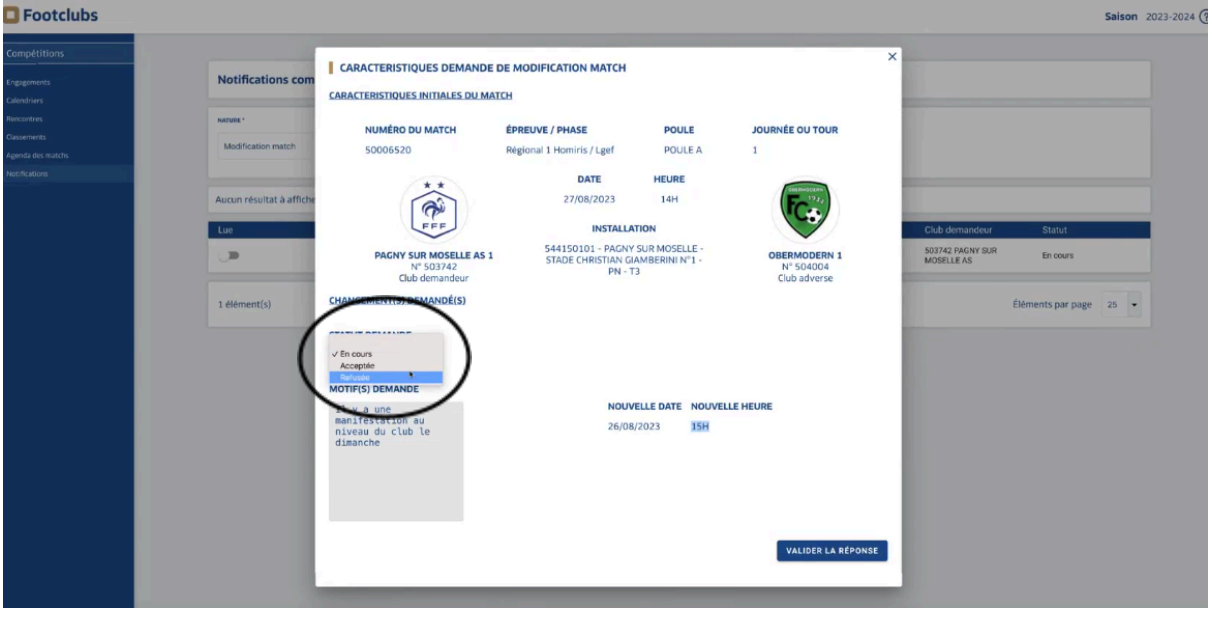

- Si le club refuse, le club demandeur sera notifié